## **IBISWorld**

- 1. Rufen Sie [ibisworld.com](http://www.ibisworld.com/) auf.
- 2. Klicken Sie auf das Login-Symbol (oben rechts).

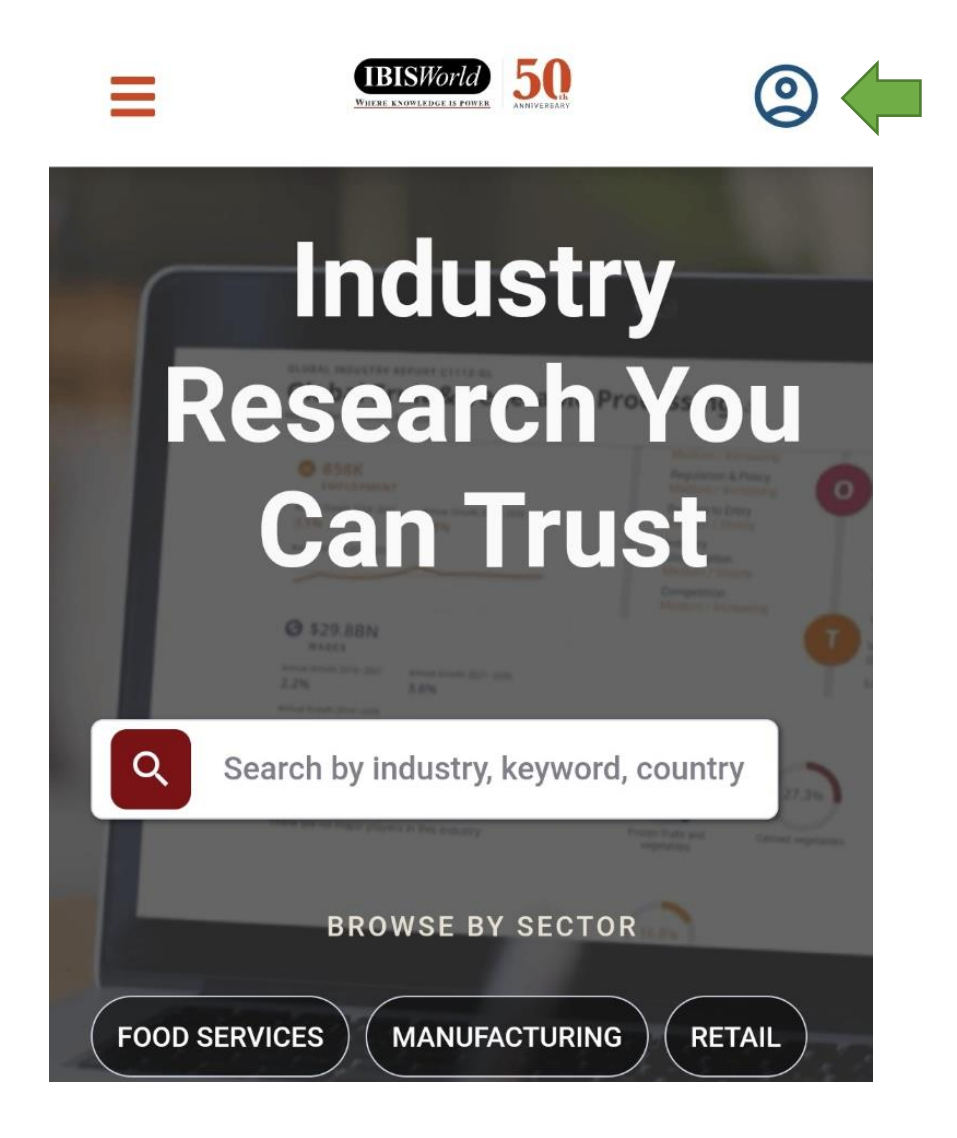

3. Klicken Sie im nächsten Bildschirm auf "**Anmelden mit SSO**".

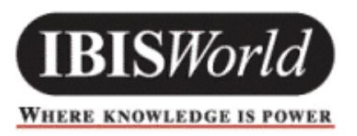

## Anmeldung zu Ihrem Konto

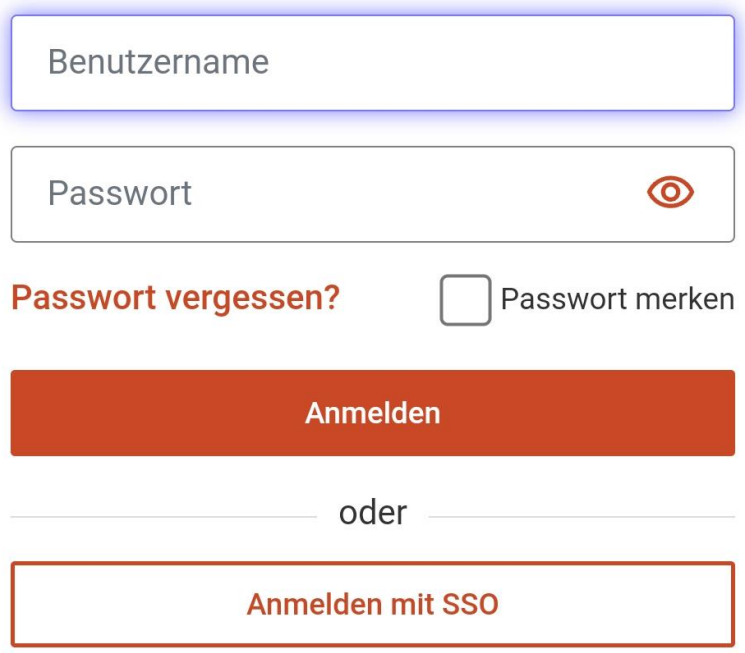

4. Geben Sie dann Ihre Hochschul-Mailadresse ein.

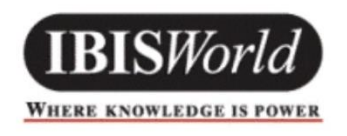

## Anmeldung zu Ihrem Konto

Ihre berufliche E-Mail-Adresse:

Ihre E-Mail-Adresse (z. B. someone@email.

**Fortfahren** 

5. Bestätigen Sie die Informationsfreigabe.

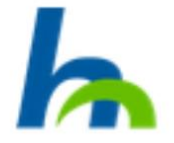

Anmelden bei IBISWorld - Industry **Research Reports** 

**Benutzername (HS Nordhausen)** 

**Passwort** 

 $\Box$  Anmeldung nicht speichern

Die zu übermittelnden Informationen anzeigen, damit ich die Weitergabe gegebenenfalls ablehnen kann.

Anmelden